[El?z? gyakorlat](http://wiki.math.bme.hu/view/Informatika1-2016/Gyakorlat8) - [Fel](http://wiki.math.bme.hu/view/Informatika1-2016#Gyakorlatok) - [Következ? gyakorlat](http://wiki.math.bme.hu/view/Informatika1-2016/Gyakorlat10)

# **Tartalomjegyzék**

- [1 Octave](http://wiki.math.bme.hu#Octave)
	- ◆ [1.1 Kezdeti lépések](http://wiki.math.bme.hu#Kezdeti_l.C3.A9p.C3.A9sek)
		- ◊ <u>[1.1.1 Hozzáférés a](http://wiki.math.bme.hu#Hozz.C3.A1f.C3.A9r.C3.A9s_a_programhoz)</u>
			- [programhoz](http://wiki.math.bme.hu#Hozz.C3.A1f.C3.A9r.C3.A9s_a_programhoz)
		- ◊ [1.1.2 Számológép](http://wiki.math.bme.hu#Sz.C3.A1mol.C3.B3g.C3.A9p)
	- ◆ [1.2 Adattípusok](http://wiki.math.bme.hu#Adatt.C3.ADpusok)
		- ◊ [1.2.1 A számábrázolások](http://wiki.math.bme.hu#A_sz.C3.A1m.C3.A1br.C3.A1zol.C3.A1sok)
		- ◊ [1.2.2 Mátrixok](http://wiki.math.bme.hu#M.C3.A1trixok)
		- ◊ [1.2.3 Tartományok](http://wiki.math.bme.hu#Tartom.C3.A1nyok)
		- $\Diamond$  [1.2.4 typeinfo](http://wiki.math.bme.hu#typeinfo)
	- [1.3 M?veletek mátrixokkal](http://wiki.math.bme.hu#M.C5.B1veletek_m.C3.A1trixokkal)
		- ◊ [1.3.1 Transzponált](http://wiki.math.bme.hu#Transzpon.C3.A1lt)
		- ◊ [1.3.2 Összeadás](http://wiki.math.bme.hu#.C3.96sszead.C3.A1s)
		- ◊ [1.3.3 Szorzás](http://wiki.math.bme.hu#Szorz.C3.A1s)
		- ◊ <u>[1.3.4 Tagonként vagy](http://wiki.math.bme.hu#Tagonk.C3.A9nt_vagy_m.C3.A1trixk.C3.A9nt)</u> [mátrixként](http://wiki.math.bme.hu#Tagonk.C3.A9nt_vagy_m.C3.A1trixk.C3.A9nt)
		-
	- ♦ [1.4 Változók](http://wiki.math.bme.hu#V.C3.A1ltoz.C3.B3k)
	- $\triangleleft$  [1.5 Indexelés](http://wiki.math.bme.hu#Indexel.C3.A9s)
	- ♦ [1.6 Vektorizáció](http://wiki.math.bme.hu#Vektoriz.C3.A1ci.C3.B3)
	- ♦ [1.7 Függvények](http://wiki.math.bme.hu#F.C3.BCggv.C3.A9nyek)
	- ◆ [1.8 Feladatok](http://wiki.math.bme.hu#Feladatok)
		- ◊ [1.8.1 Elemi sorm?veletek](http://wiki.math.bme.hu#Elemi_sorm.C5.B1veletek_elv.C3.A9gz.C3.A9se) [elvégzése](http://wiki.math.bme.hu#Elemi_sorm.C5.B1veletek_elv.C3.A9gz.C3.A9se)
		- ◊ [1.8.2 Mi ez?](http://wiki.math.bme.hu#Mi_ez.3F)
		- ◊ [1.8.3 LER](http://wiki.math.bme.hu#LER)
		- ◊ [1.8.4 Még LER](http://wiki.math.bme.hu#M.C3.A9g_LER)
		- ◊ [1.8.5 Nagy mátrix okosan](http://wiki.math.bme.hu#Nagy_m.C3.A1trix_okosan)
		- ◊ <u>[1.8.6 Függvény](http://wiki.math.bme.hu#F.C3.BCggv.C3.A9ny_m.C3.A1trixokon)</u>
		- [mátrixokon](http://wiki.math.bme.hu#F.C3.BCggv.C3.A9ny_m.C3.A1trixokon)
		- ◊ [1.8.7 Részmátrix](http://wiki.math.bme.hu#R.C3.A9szm.C3.A1trix)
		- ◊ <u>[1.8.8 Részmátrixon](http://wiki.math.bme.hu#R.C3.A9szm.C3.A1trixon_f.C3.BCggv.C3.A9ny)</u>
		- [függvény](http://wiki.math.bme.hu#R.C3.A9szm.C3.A1trixon_f.C3.BCggv.C3.A9ny)
		- ◊ <u>[1.8.9 Minden második](http://wiki.math.bme.hu#Minden_m.C3.A1sodik_oszlop)</u>
			- [oszlop](http://wiki.math.bme.hu#Minden_m.C3.A1sodik_oszlop)
		- ◊ <u>[1.8.10 Függvény](http://wiki.math.bme.hu#F.C3.BCggv.C3.A9ny_alkalmaz.C3.A1s_csak_adott_elemeken)</u> [alkalmazás csak adott](http://wiki.math.bme.hu#F.C3.BCggv.C3.A9ny_alkalmaz.C3.A1s_csak_adott_elemeken) [elemeken](http://wiki.math.bme.hu#F.C3.BCggv.C3.A9ny_alkalmaz.C3.A1s_csak_adott_elemeken)
		- ◊ [1.8.11 Segíts magadon](http://wiki.math.bme.hu#Seg.C3.ADts_magadon)
		- ◊ <u>[1.8.12 Numerikus](http://wiki.math.bme.hu#Numerikus_deriv.C3.A1l.C3.A1s)</u>
			- [deriválás](http://wiki.math.bme.hu#Numerikus_deriv.C3.A1l.C3.A1s)

# **Octave**

Az [Octave](http://wiki.math.bme.huhttp://www.gnu.org/software/octave/) program alkalmas különböz? matematikai számításokat numerikusan elvégzésére, a nagytestvérének a [MatLab-](http://wiki.math.bme.huhttp://www.mathworks.com/products/matlab/)nak az ingyenes [\(opensource](http://wiki.math.bme.huhttps://en.wikipedia.org/wiki/Open_source)) változata.

# **Kezdeti lépések**

## **Hozzáférés a programhoz**

Ha otthonról dolgozunk, akkor a következ? lehet?ségek legalább egyikével éljünk:

- [telepítsünk Octave-ot](http://wiki.math.bme.huhttp://www.gnu.org/software/octave/download.html), ez minden platformra ingyenes
- [Putty](http://wiki.math.bme.hu/view/Putty_haszn%C3%A1lata)-al lépjünk be a leibniz-re és írjuk be a terminálba, hogy octave

A géptermekb?l Linux-ról futtassuk az Octave-ot

## **Számológép**

Az Octave egy fejlettebb számológépként is használható. Írjuk be az octave parancssorába az alábbiakat:

 $2 + 3$ 

majd üssünk Enter-t. Ennek hatására:

 $> 2 + 3$ ans  $= 5$ 

Próbáljuk ki ezeket is:

```
2 - 32 * 32 / 3
floor (2 / 3)
mod (2, 3)
2^{\wedge}3sqrt (2)
log (2)
log (3)
log (8) / log (2)
exp (1)
pi
cos (pi / 2)
(180 / pi) * acos (0.5)
```
Kilépni így lehet

exit

# **Adattípusok**

Minden szám alapértelmezésben lebeg?pontos, akkor is, ha véletlenül egész:

1000 / 9  $ans = 111.11$ 

Viszont megadhatjuk, hogy egészekként értelmezze a számokat:

```
int32 (1000) / int32 (9)
ans = 111
```
#### Informatika1-2016/Gyakorlat9

Octave-ban egy szám mindaddig valós, amíg komplexnek nem bizonyul:

sqrt (2) sqrt  $(-2)$ 

### **A számábrázolások**

- double: dupla lebeg? pontos, 64 bit (8 byte)
	- ♦ valós: 8 byte
	- ♦ komplex: 16 byte
- single: szimpla lebeg? pontos, 32 bit (4 byte)
	- ♦ valós 4 byte
	- ♦ komplex: 8 byte
- int32: 32 bites kettes komplemens egész (4 byte)
- int8: 8 bites kettes komplemens egész: -128..127 (1 byte)
- uint32: 32 bites el?jel nélküli egész (4 byte)
- uint8: 8 bites el?jel nélküli egész: 0..255 (1 byte)

```
A méret nagyon is számít:
```

```
log(single(1.0001))
log(double(1.0001))
int32(100+100)
int8(100+100)
```
### **Mátrixok**

Az octave-ban **minden szám egy mátrix**

• számok: 1x1

- vektorok:
	- ♦ sorvektor: 1xn
	- ♦ oszlopvektor: nx1
- matrix: nxm

Ennek alapos oka van, amit majd kés?bb fogunk megérteni és ami a MatLab leglényegéhez vezet bennünket, ezt vette át az octave is. [B?vebben itt](http://wiki.math.bme.huhttps://en.wikipedia.org/wiki/MATLAB#History).

Sorvektor:

[1 2 3 4] [1, 2, 3, 4]

#### Oszlopvektor:

 $[1; 2; 3; 4]$ 

Ez **nem** oszlopvektor:

 $[1], [2], [3], [4]$ 

#### Mátrix:

[1 2; 3 4] [1, 2; 3, 4]

### Adattípusok 3

Speciális mátrixok:

- zeros: csupa 0
- ones: csupa 1
- eye: diagonálisban 1, máshol 0
- diag: négyzetes diagonális mátrix, megadott f?átlóval

```
zeros (2, 3)
eye (2, 3)
ones (3, 1)
diag ([1, 2, 3, 4])
```
### Próbáljuk ki:

size (5) size ([1, 2, 3]) size ([1; 2; 3])

## **Tartományok**

A tartományok speciális sorvektorok, próbáljuk ki:

1:10

Ha nem egyesével akarunk ugrani:

1:0.1:2 1:2:10

Komplex számmal nem lehet, mert azok nem rendezhet?ek! Az eredmény mindig double lesz, de utána konvertálhatjuk:

int32 (1:0.5:10)

Leszálló tartományok:

4:-1:1

Üres tartomány:

4:1:1 4:1

Diagonális mátrixot megadhatunk így is:

 $>$  diag(1:4) ans = 1 0 0 0 0 2 0 0 0 0 3 0 0 0 0 4

## **typeinfo**

Egy érték típusáról meggy?z?dhetünk a typeinfo paranccsal.

### Mátrixok 4

```
typeinfo (1)
typeinfo (int32(1))
typeinfo (i)
typeinfo ([1 2 3 4])
typeinfo ([1 i -1 -i])typeinfo (1:4)
typeinfo ([1:4])
typeinfo (1 \gt= 0)typeinfo ("http://wiki.math.bme.huszöveg"http://wiki.math.bme.hu)
typeinfo ([1 + 2i 1 - 1i])
```
## **M?veletek mátrixokkal**

Mivel minden szám egyben egy 1x1-es mátrix, így ezek mindig használhatóak.

## **Transzponált**

Transzponált egyszer?en **vessz?vel** ('):

```
> [1 \ 2; \ 3 \ 4]'
ans =
  1 3
  2 4
> \overline{\phantom{0}}Vagy
> (1:4)'
```

```
ans =
   1
   2
   3
   4
```
Komplex mátrixokra a vessz? [adjungálást](http://wiki.math.bme.huhttp://mathworld.wolfram.com/ConjugateTranspose.html) jelent, azaz a transzponált elemenként konjugáltját:

```
> [1 2i; 3i 4]'
ans =
  1 - 0i 0 - 3i
 0 - 2i 4 - 0i
```
Konjugálást így csinálhatunk: (2 + 1i)'

## **Összeadás**

 $1 + (1:4)$ eye  $(2, 2)$  + ones  $(2, 2)$  $[1; 2; 3; 4] - [4; 3; 2; 1]$ 

## **Szorzás**

Minden szorzás mátrixszorzás:

```
> [1 \ 2; \ 3 \ 4] \times [1 \ 2; \ 3 \ 4]ans =
    7 10
   15 22
```
### typeinfo 5

Hatványozás szintén, így az invertálás is:

 $[1 2; 3 4]^2$  $[1 2; 3 4]$  ^-1

A szorzásnál a méreteknek kompatibiliseknek kell lenniük:

ones  $(2, 3)$  \* ones  $(3, 5)$ 

Sorvektor szorozva oszlopvektorral a skalárszorzás, fordítva diádszorzatnak hívjuk:

 $[1,2,3]$  \*  $[1;2;3]$  $[1;2;3]$  \*  $[1,2,3]$ 

### **Tagonként vagy mátrixként**

Ha a hatványozást ismételt mátrixszorzásként értelmezi, akkor ez mi?

 $[1 2; 3 4]$  ^0.5

És ez mi?

sqrt([1 2; 3 4])

Bizonyos m?veletek *tagonként hatnak* ha egy mátrixra alkalmazzuk, míg mások mátrix-m?veletként. De tudunk váltani köztük.

 $>$  (1:4)<sup>^2</sup> error: for A^b, A must be a square matrix

Hibát ad, mert két 1x4-es mátrixnak nem értelmes a szorzata. De:

```
> (1:4).<sup>^2</sup>
ans =
   1 4 9 16
```
Minden m?veleti jel olyan, hogy **ha elé pontot rakunk, akkor elemenként hat**. Például az összeadásnál a mátrix összeadás és az elemenkénti összeadás ugyan az.

```
> [1 \ 2; \ 3 \ 4] + [1 \ 2; \ 3 \ 4]ans = 2 4
   6 8
> [1 2; 3 4] .+ [1 2; 3 4]
ans = 2 4
   6 8
```
De a szorzásnál már különböznek:

```
> [1 2; 3 4] * [1 2; 3 4]
ans = 7 10
  15 22
> [1 2; 3 4] \cdot [1 2; 3 4]
ans =
   1 4
   9 16
```
#### Szorzás 6

#### Hatványozás hasonlóan:

```
> [1 2; 3 4]^-1
ans =-2.00000 1.00000
  1.50000 -0.50000
> [1 2; 3 4]. ^-1
ans =
  1.00000 0.50000
  0.33333 0.25000
```
A nevesített függvények általában elemenként hatnak:

```
sin (0:0.1:2*pi)
exp ([0,-1;1,0])
```

```
A m?veleti jelek pedig mátrix m?veletként (*, ^, /, \)
```
## **Változók**

Ahhoz hogy ne csak egy soros dolgokat tudjunk számolni, az adatokat *változókban* tároljuk.

```
a = 2b = 3a + b
```
Mindig van egy ans nev? változónak, amiben az *utoljára kiszámolt érték* található. Ha nincsen érték adva egy változónak, akkor nem tudunk hivatkozni rá:

```
> a / q
error: `q' undefined
```
A pontosvessz?vel (;) csendes számolást végezhetünk, ekkor a parancs eredménye nem lesz kiírva:

```
a = 2;b = 3;a + b
```
A whos paranccsal megnézhetjük az aktuálisan tárolt változóinkat.

```
> whos
Variables in the current scope:
Attr Name Size Size Bytes Class
  ==== ==== ==== ===== =====
   a 1x1 8 double
   ans 1x1 8 double
    b 1x1 8 double
Total is 3 elements using 24 bytes
```
#### Egy változó értékét bármikor felülírhatjuk:

```
> a = 2;> a = [1 2; 3 4];> whos
Variables in the current scope:
 Attr Name Size Size Bytes Class
  ==== ==== ==== ===== =====
    a 2x2 32 double
```
### Tagonként vagy mátrixként vezettelete a magyar a szerepelt a magyar a magyar a magyar a magyar a magyar a magy

# **Indexelés**

Legyen M egy 3x3-as mátrix. Ennek az i-edik sorának j-edik eleme a következ?.

 $M = \text{rand}(3, 3)$ ;  $i = 1;$  $j = 3;$  $M(i, j)$ 

Mátrixok összef?zése:

[M M] [M; M]

Részsorozat kiválasztása a tartományok használatával:

 $1 = 0:0.1:1;$  $l$   $(i)$ l (1:11) l (1:5) l (5:end) l (1:2:11)

### S?t:

 $1 (1:2:11) = 0$ 

Részmátrix hasonlóan, csak két indexszel.

 $A = [1 2 3; 4 5 6; 7 8 9];$ A (1:3, 1:2) A (1:2, 1:3)

Egy sor kihagyása:

A ([1, 3], :)

Vagy részmátrix kiválasztása:

 $S = ones (8, 8);$ S  $(3:6, 3:6) = -1$ 

Vagy adott indexekre:

 $S = ones (8, 8);$ S  $([1 2 8], [2 6]) = 8$ 

### Mátrix kilapítása:

 $A = eye (3, 3);$ A (:)

# **Vektorizáció**

Az Octave-ban (MatLab-ban) általában egyszerre sok dolgot számolunk, nem csak egy értéken értékelünk ki egy függvényt. Például az X mátrix minden sorának számoljuk ki a normáját (X lehet nx3-as, ahol n nagyon

### Indexelés 8

sok):

```
X = rand(10, 3);sqrt (sum (X.^2, 2))
ans =
  0.99105
   0.86977
   1.29362
   0.91697
   1.26149
   0.84024
   1.45410
   1.19791
   1.01153
   1.07420
```
Belülr?l kifelé haladva elemezzük a függvényeket:

- X.^2: kiszámolja az elemenkénti négyzetet
- sum (, 2): összegzi a mátrix sorait egy oszlopvektorba (a 2 azt jelenti, a tömb második dimenziója, azaz a 2. index mentén)
- sqrt: elemenként gyököt von

Számoljuk ki a  $2x^2-3x+1$  függvényértékeket, ahol x egy sorvektor:

 $x=0:0.1:1;$  $fx=2.*x.^2 - 3.*x + 1$ 

A *vektorizáció* lényege, hogy ahol lehet mátrix és vektor m?veletekre vezessük vissza a számításainkat, mert **1000 darab számpár összeszorzása lassabb, mint két darab 1000 hosszú vektor szorzása**!

# **Függvények**

Írjuk be az octave a parancssorába a következ?ket, vigyázzunk több soros lesz!

 $>$  function fx = f (x)  $>$  fx = 1 / (x^2 + 1); > endfunction

Majd próbáljuk ki:

 $> f(3)$ ans =  $0.10000$ 

Függvények megadása:

```
function <<az eredmény>> = <<a függvény neve>> (<<változók>>)
   ...
endfunction
```
A függvény hasában bármit számolhatunk, de a végén adjunk értéket <<az eredmény>> változónak. A függvény hasában érdemes csendes számítást végezni, itt használjunk mindenütt pontosvessz?t (**;**) a sor végén!

Egy másik függvény:

function  $R =$  remove\_last  $(x)$ 

#### Vektorizáció 9

```
R = x (1:end-1);endfunction
```
### Példa:

```
> remove_last (1:5)
ans =
  1 2 3 4
```
# **Feladatok**

## **Elemi sorm?veletek elvégzése**

Hozzunk létre egy egyjegy? nemnegatív egészekb?l álló 4x5-ös mátrixot, majd cseréljük ki két sorát, szorozzuk be a második sorát 2-vel és adjuk az els? sorának kétszeresét a harmadik sorhoz! (A mátrix redukált lépcs?s alakjának meghatározására azért a rref függvényt használjuk!)

## **Mi ez?**

Figyeljük meg a következ?ket.

```
A=[1 2 3; 4 5 6; 7 8 9];
B=[9 8 7; 6 5 4; 3 2 1];
trace (A*B')
A(:)' * B(:)
```
Mi a trace(A\*B')?

## **LER**

Számoljuk ki a következ? lineáris egyenletrendszer megoldását:

```
x + 2y = 34x + 5y = 6
```
1. megoldás:

 $A = [1 \ 2; 4 \ 5]$  $b = [3; 6]$  $x = A^{\wedge} - 1$  \* b

### 2. megoldás:

 $x = A \setminus b$ 

## **Még LER**

Oldjuk meg a következ? egyenletrendszereket:

```
x + 5y = 12x + 4y = 2x + 5y = 12x + 4y = 25x - 6y = -1
```
## Függvények 10

 $x + 2y + 5z = 1$  $5x + 4y + 6z = 2$ 

### **Nagy mátrix okosan**

• Készítsük el a következ? mátrixot okosan! (Minél kevesebb karaktert használva.)

1 2 2 2 2 2 2 2 2 2 2 2 2 2 2 2 2 2 2 2 2 2 3 2 2 2 2 2 2 2 2 2 2 4 2 2 2 2 2 2 2 2 2 2 5 2 2 2 2 2 2 2 2 2 2 6 2 2 2 2 2 2 2 2 2 2 7 2 2 2 2 2 2 2 2 2 2 8 2 2 2 2 2 2 2 2 2 2 9 2 2 2 2 2 2 2 2 2 2 10

• És most ezt:

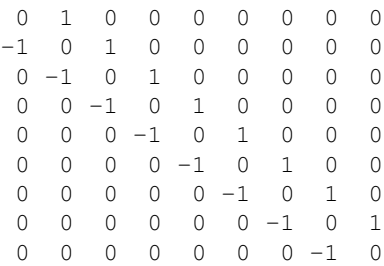

#### • Sakktáblaszabály

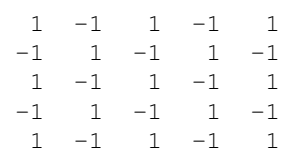

### **Függvény mátrixokon**

Írjunk függvényt, mely az adott mátrix minden elemére alkalmazza a  $2\sin^2 x + 1$  függvényt.

### **Részmátrix**

Írjunk függvényt, mely egy 5x5-ös mátrix 2. és 4. sorából és 1., 3. és 5. oszlopából álló mátrixot adja.

### **Részmátrixon függvény**

Írjuk meg az elõzõ két függvény kombinációját, mely az adott mátrix 2. és 4. sorából és 1., 3. és 5. oszlopából álló mátrixon alkalmazza a 2sin<sup>2</sup>x + 1 függvényt.

### **Minden második oszlop**

Írjunk függvényt, mely tetsz?leges mátrix minden második oszlopából álló mátrixot adja vissza. (Segítség, a size sorvektorban megadja a mátrix dimenzióját.)

### **Függvény alkalmazás csak adott elemeken**

Írjunk függvényt, mely a kapott mátrix csak minden második oszlopán hajtja végre a  $2 \sin^2 x + 1$ függvényt. (Az eredmény mátrix dimenziója ugyanaz, mint a kapott mátrix.)

### **Segíts magadon**

Az [octave dokumentációjában](http://wiki.math.bme.huhttps://www.gnu.org/software/octave/doc/v4.0.3/), a [stackoverflow-n](http://wiki.math.bme.huhttp://stackoverflow.com/search?q=octave) vagy a Google-n. Az elemi szint? dolgok általában a Matlab [help](http://wiki.math.bme.huhttp://www.mathworks.com/help/matlab/) segítségével is megkereshet?k.

### **Numerikus deriválás**

Deriváljuk az  $f(x)=2x^2-3x+1$  függvényt numerikusan! Adott egy x sorvektor, ami az abszcissza értékeket tartalmazza, fx pedig a hozzájuk tartozó függvényértékeket.

 $x = 0:0.1:1$  $fx = 2.*x.^2 - 3.*x + 1$ 

Ekkor a függvény [numerikus deriváltja](http://wiki.math.bme.huhttps://en.wikipedia.org/wiki/Numerical_differentiation):

df =  $(fx(2:end) - fx(1:end-1))$ .  $(0.1$ 

Nem egyenletes lépésközzel pedig:

df =  $(fx(2:end) - fx(1:end-1))$ ./ $(x(2:end) - x(1:end-1))$ 

[El?z? gyakorlat](http://wiki.math.bme.hu/view/Informatika1-2016/Gyakorlat8) - [Fel](http://wiki.math.bme.hu/view/Informatika1-2016#Gyakorlatok) - [Következ? gyakorlat](http://wiki.math.bme.hu/view/Informatika1-2016/Gyakorlat10)